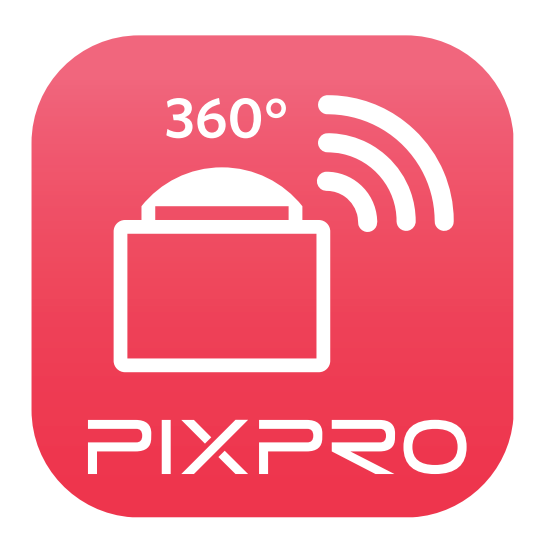

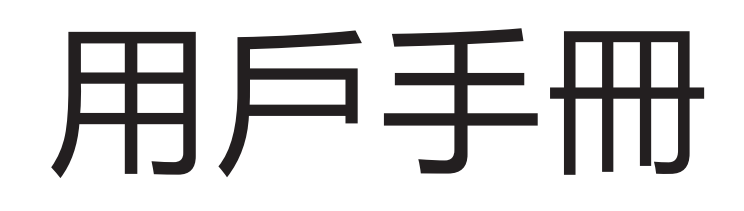

## PIXPRO SP360 ( 智能設備版 )

# 適用於 KODAK PIXPRO SP360 Action Cam

# <span id="page-1-0"></span>使用前須知

### 一致性宣告

權責組織: JK Imaging Ltd.

地址: JK Imaging Ltd., 17239 So. Main Street, Gardena, CA 90248 USA

JK Imaging Europe, 71 Clarendon Road, Watford, WD17 1DS, UK

公司網址: kodakpixpro.com

### 關於本手冊

- JK Imaging Ltd. 對本手冊保留一切權利。如未事先取得 JK Imaging Ltd. 的允許, 不得以任何形式、任何目的, 對本出版品的任 何部分進行複製、傳送、保存於可修改之系統或翻譯成任何語言或電腦語言。
	- 本手冊內所使用的所有商标均用於辨别之用,並可能為其所屬擁有者的財產。
- 本手冊向您提供了有關如何使用PIXPRO SP360應用程式的說明。我們已盡最大努力來確保手冊内容的正確性, 但JK Imaging Ltd. 仍保留修改的權利,如有修改恕不另行通知。

 在本手冊內,以下的圖示是用來幫助您快速且輕鬆地找出需要的資訊:

表示此項目為有用的資。

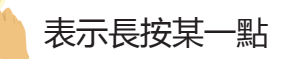

表示輕觸某-

### 注意事項

- 您的智能設備系統版本需要滿足iOS 7及以上或Android 4.2及以上。iPad mini1、iPad 2 或 iphone 4S及更早機型 (任何系統版 本)都不支援此款App。
- 使用Wi-Fi連接時,請不要在有強磁場、靜電、電波干擾的場所(例如微波爐附近)使用,可能會導致無法連接。
- 請不要在飛機上使用Wi-Fi或NFC連接功能。
- 使用Wi-Fi或NFC連接時, 攝像機和智能設備只能一對一連接, 要求距離在10米 (32.8英呎) 以内且無信號屏蔽干擾。 當智能設備判斷系統記憶體不足時,App將無法正常運行,請清理智能設備記憶體。
- 我們會不定期更新App,某些新功能需要您同步更新攝像機的韌體版本,以保證系統的穩定性。請注意App上的提示。

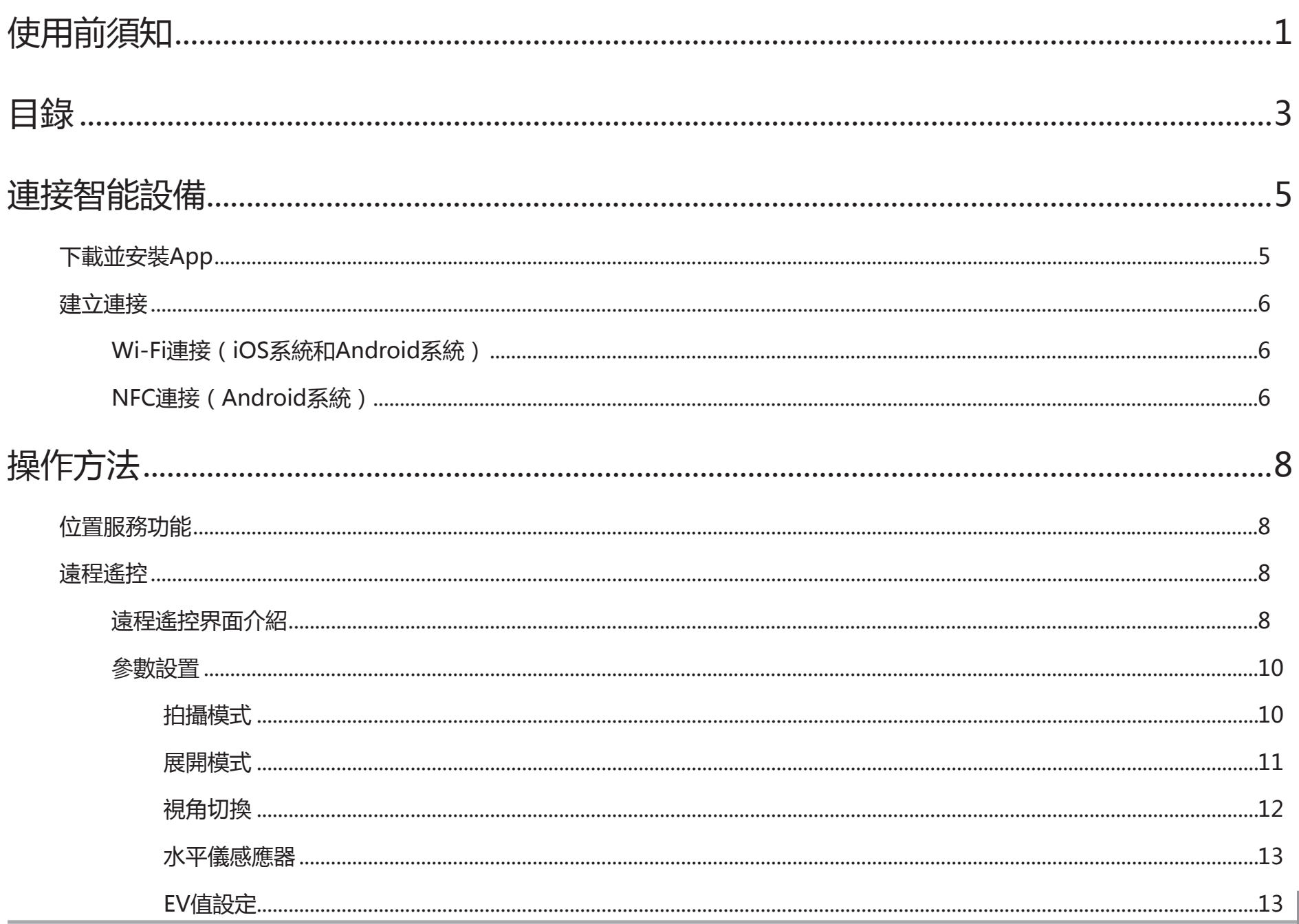

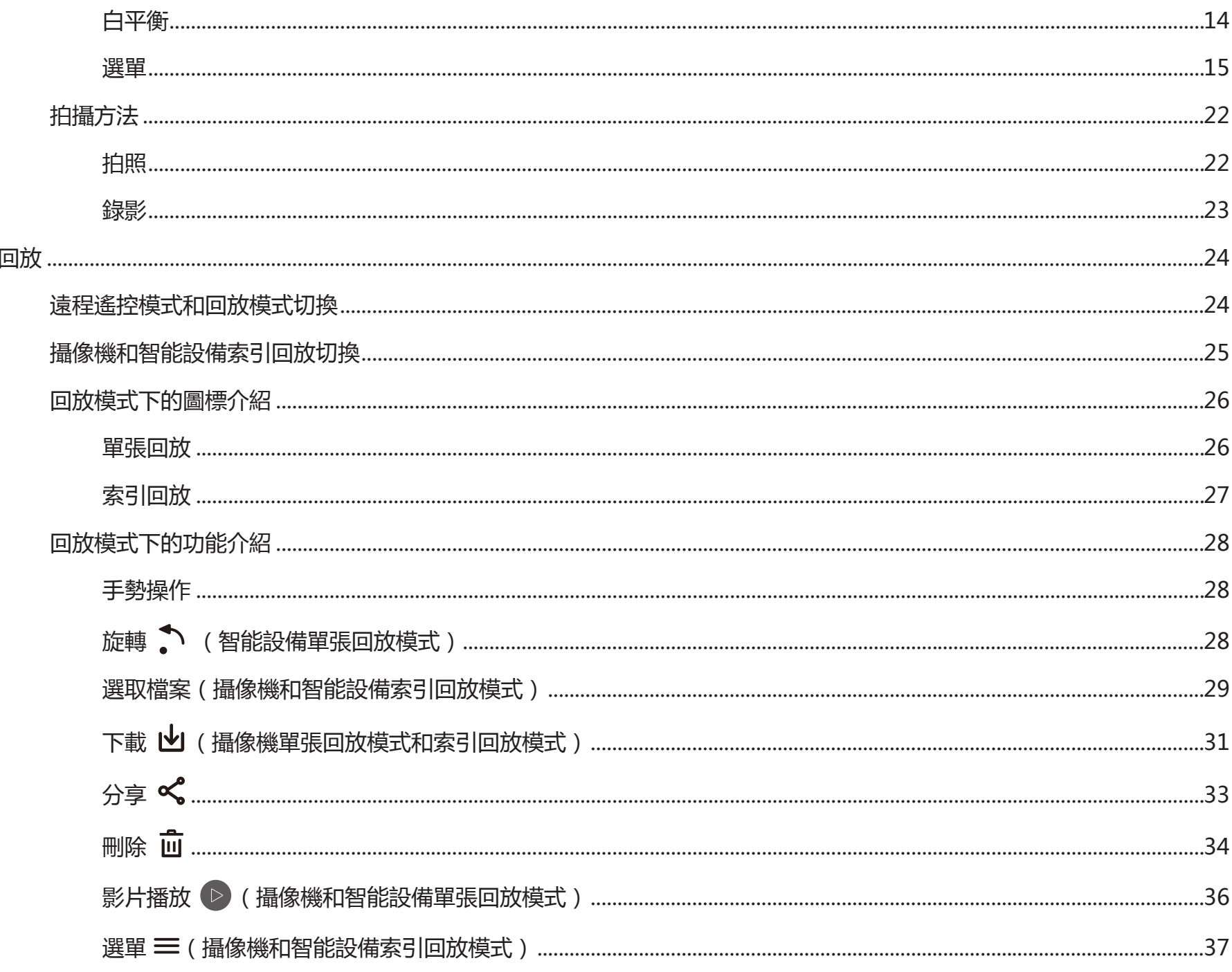

## <span id="page-5-0"></span>連接智能設備

## 下載並安裝App

從應用程式商店下載安裝包 (App名稱:PIXPRO SP360)到智能設備上,並依照界面提示進行安裝。

■ Android系統 ▶ Google play

在 Google play 中搜索並下載應用程序 "PIXPRO SP360" . 再根據界面提示進行安裝。

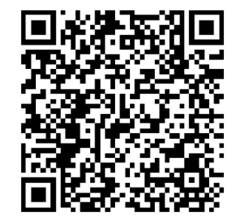

https://play.google.com/store/apps/details?id=com.jkimaging.pixprosp360

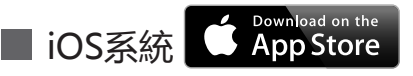

在 App store 中搜索並下載應用程序 "PIXPRO SP360" e., 再根據界面提示進行安裝。

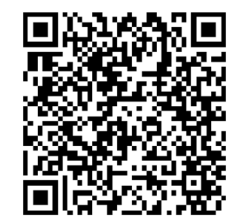

https://itunes.apple.com/us/app/pixpro-sp360/id897449773?mt=8

安裝成功後,在智能設備螢幕上出現圖標

<span id="page-6-0"></span>建立連接

### >1 Wi-Fi連接 (iOS系統和Android系統)

- 1.攝像機:查看攝像機電池室内標籤上的SSID (PIXPRO-SP360 XXXX)和密碼(初始密碼為12345678)。在主畫面按 . 按鈕切換到Wi-Fi模式。
- 2.智能設備:開啟Wi-Fi功能,自動開始搜索周邊的Wi-Fi熱點。選擇攝像機的SSID (PIXPRO-SP360 XXXX),並輸入密碼。

為了優化 Wi-Fi 性能,請關閉智能設備的後臺運行程式。

對於 Android 系統智能設備, 可直接輕觸 App 圖標 第 進入 "選擇連接設備"画面, 選擇要連接的攝像機 SSID 名稱, 並輸入八位數密碼,輕觸"連接"。

### <mark>2</mark> NFC連接(Android系統)

1. 開啟智能設備的NFC功能。

2.將攝像機的NFC標誌輕輕觸碰智能設備的NFC感應位置,智能設備發出提示音或震動,表示NFC連接成功。

3. App自動開啟。

NFC 連接僅在智能設備螢幕解鎖的狀態下觸碰有效。

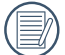

當智能設備連接成功後,如果用另一臺攝像機觸碰此智能設備,之前的連接將會被取代。

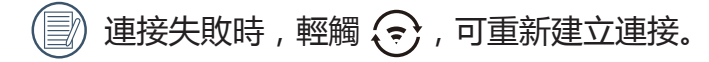

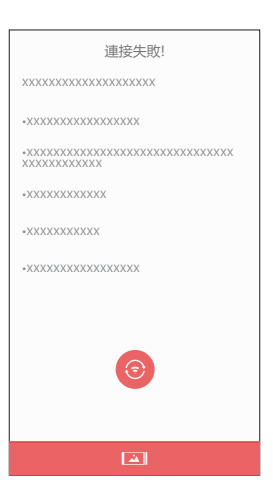

在攝像機不需要建立連接時,輕觸智能設備螢幕上 圖標,只可執行智能設備回放模式下的相關操作。

## <span id="page-8-0"></span>位置服務功能

連接成功後,請輕觸App圖標 <mark>食。</mark>開始使用。依照界面提示開啟智能設備GPS 功能, PIXPRO SP360 可以將 GPS 位置記錄在照片 檔案中。此功能對錄影檔案無效。

## 遠程遙控

### 遠程遙控界面介紹

在遠程遙控界面,輕觸 ▲,EV 值、白平衡圖標隱藏,輕觸 → 恢復顯示。  $\circled$ 

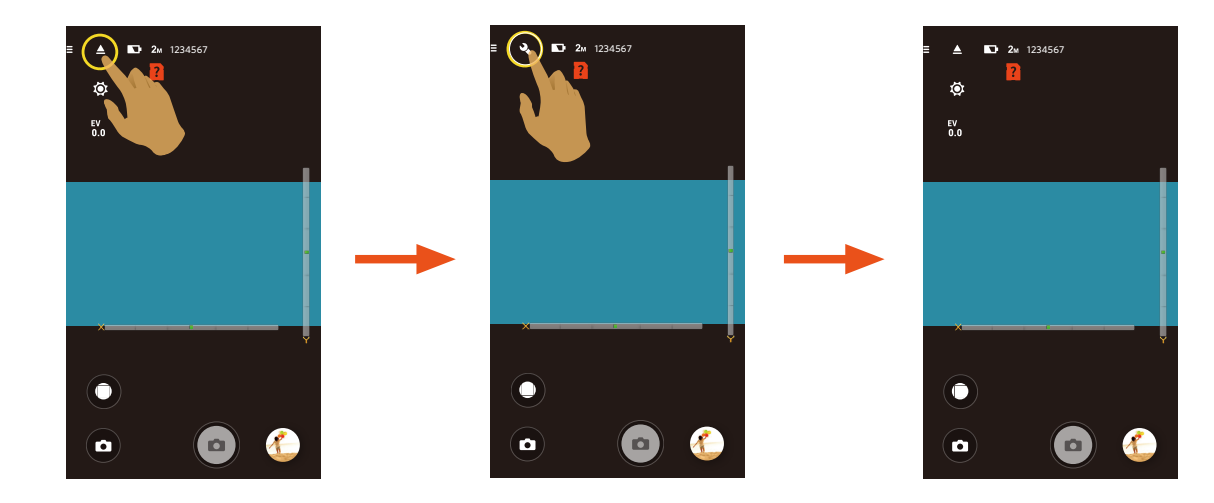

#### 拍照界面 きょうしょう きょうしょう ちょうかい 録影界面

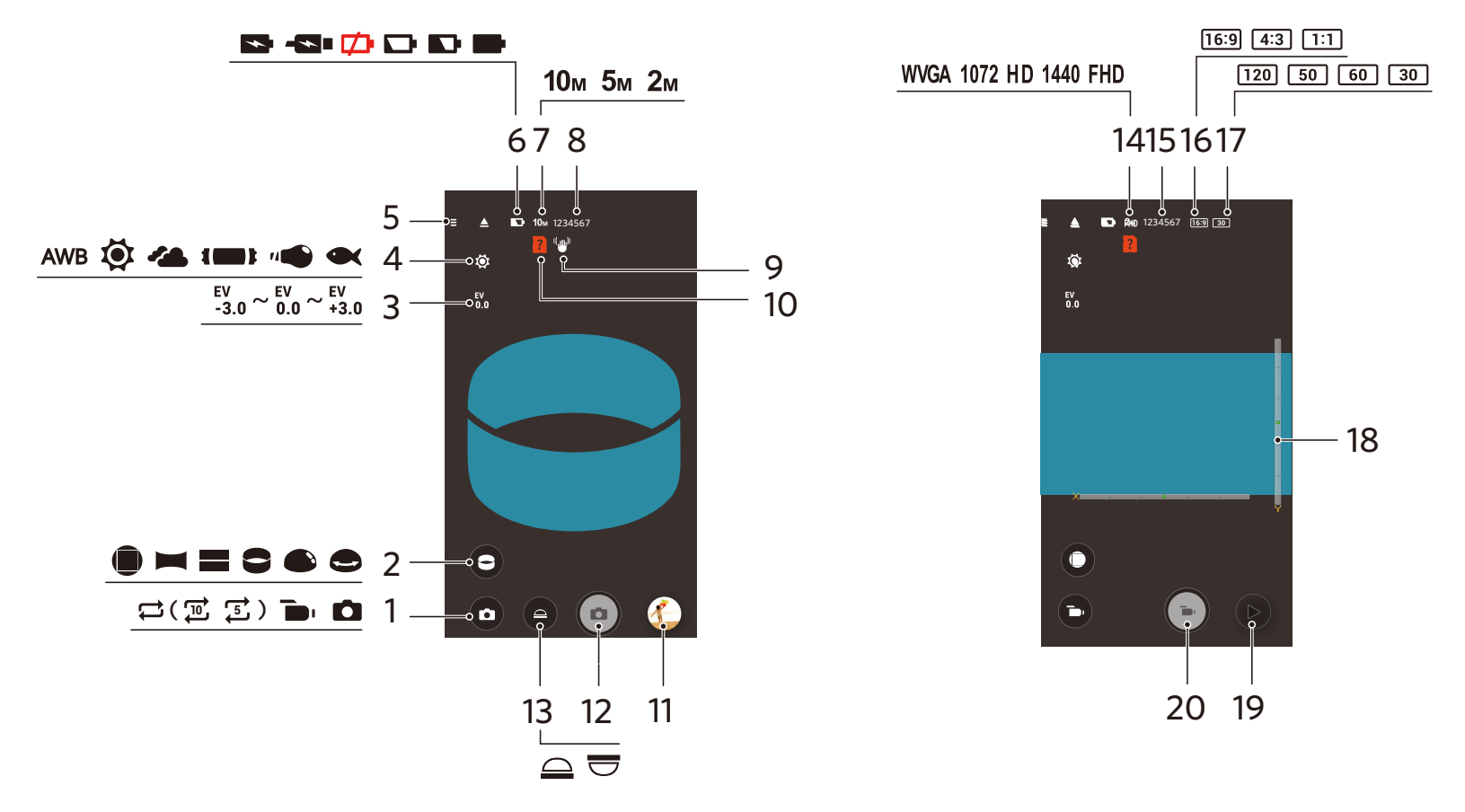

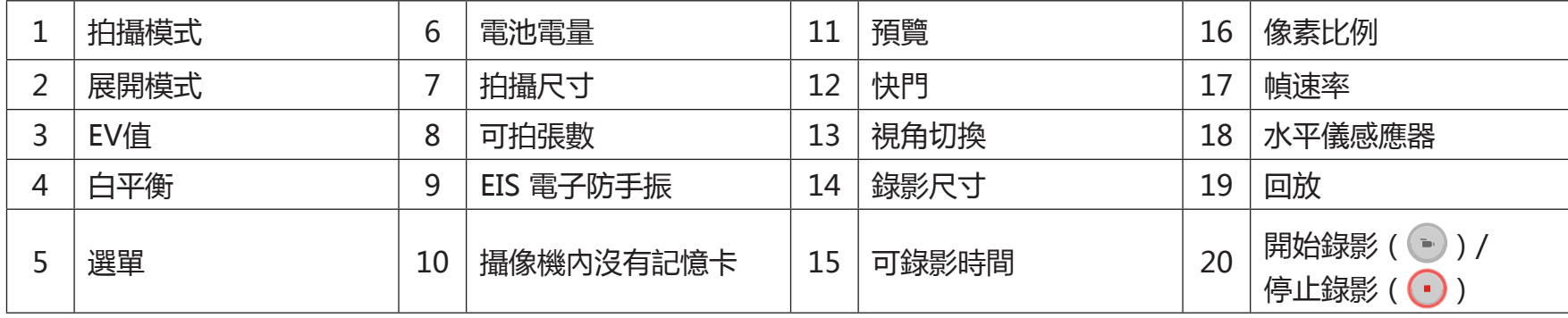

### <span id="page-10-0"></span>參數設置 2

### 拍攝模式

輕觸拍攝模式圖標,進入模式選擇畫面,輕觸任一選項即可確定選擇。

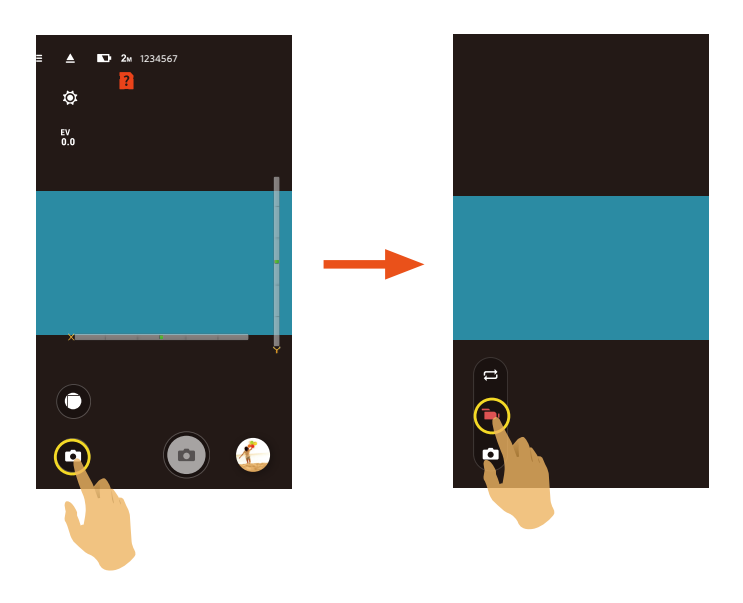

#### **循環錄影**

循環錄影是指錄影開始後將影片按選擇的時間長度為單位記錄成一段段獨立的影片。攝像機會連續錄製選定時間長度的影片, 直到手動停止錄影為止。當記憶卡記滿後攝像機會從此循環模式檔的第一段影片開始覆蓋。

使用此功能, 攝像機内需插有記憶卡。

#### **錄影模式**

錄製動態影像。

### 自動模式 **□**

拍攝靜止影像。

<span id="page-11-0"></span>展開模式

#### 可以將影像以不同的方式顯示出來。

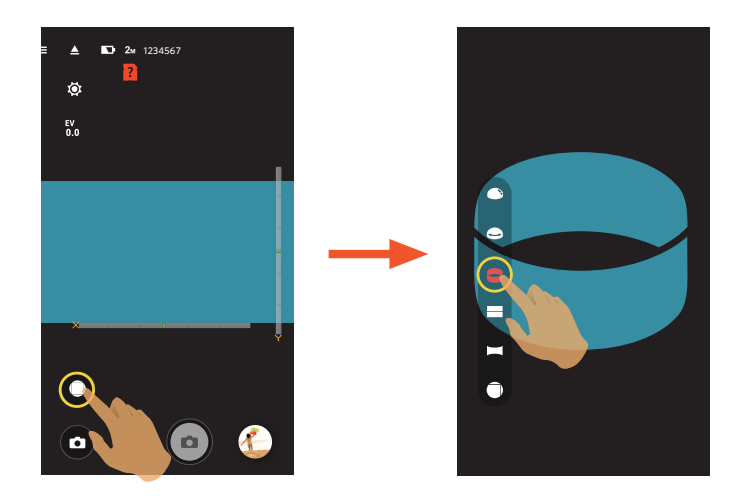

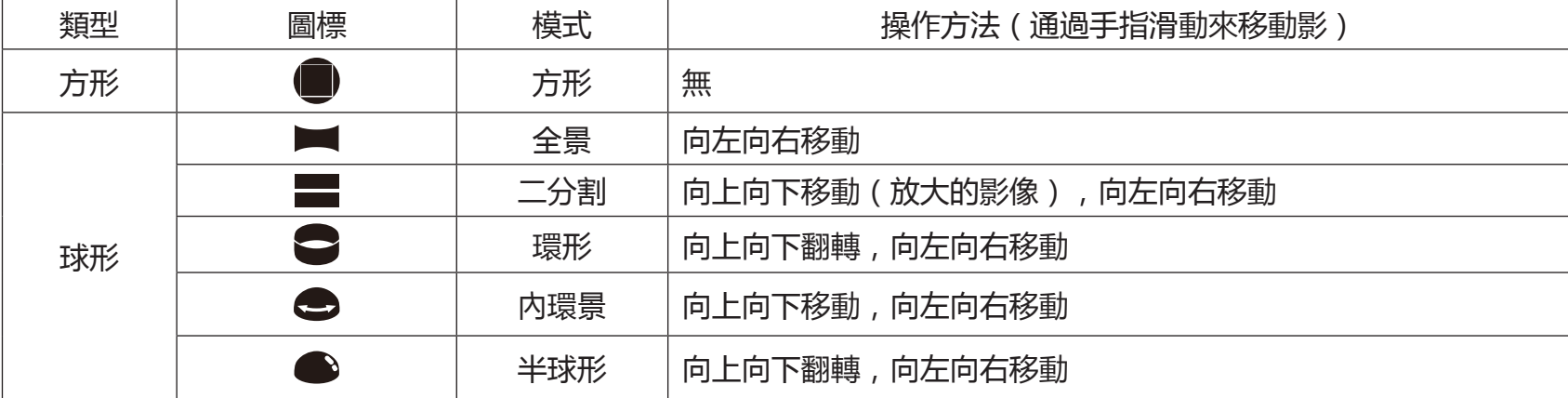

## <span id="page-12-0"></span>視角切換

根據攝像機鏡頭所對的方向選擇對應的圖標,可以使影像保持正立方向顯示。

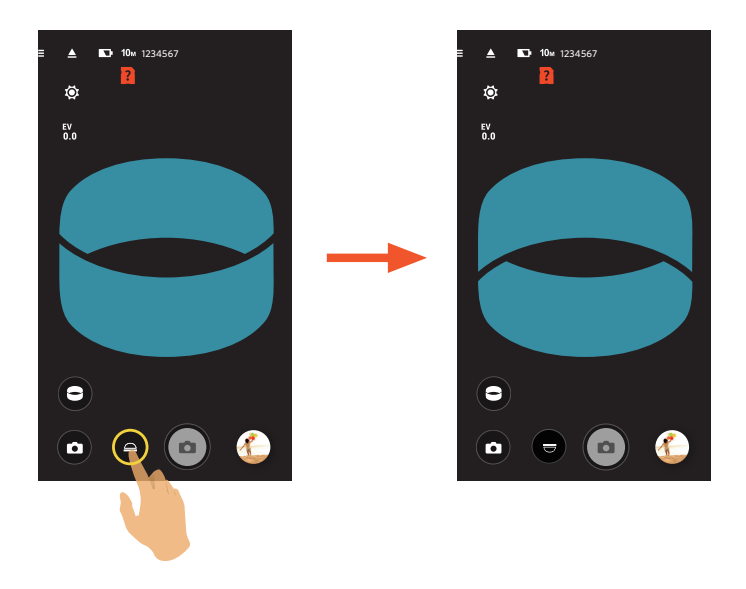

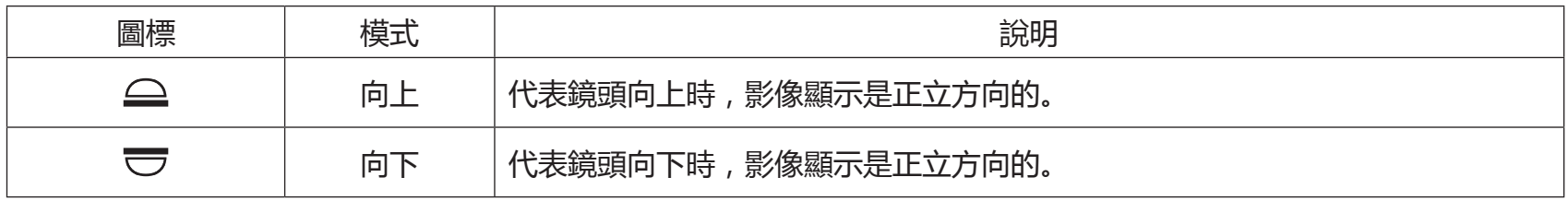

在方形模式下不顯示此功能。(E

### <span id="page-13-0"></span>水平儀感應器

偵測攝像機水平狀態。

以水平柱和垂直柱表示平行於海平面的兩個方向,X、Y、Z軸表示水平儀感應器的三個軸方向。在水平柱和垂直柱上以中心為 基點左右上下方向分別有15段,一段代表傾斜1°。傾斜角超過50°時,水平柱和垂直柱方向對應的軸方向發生變化。

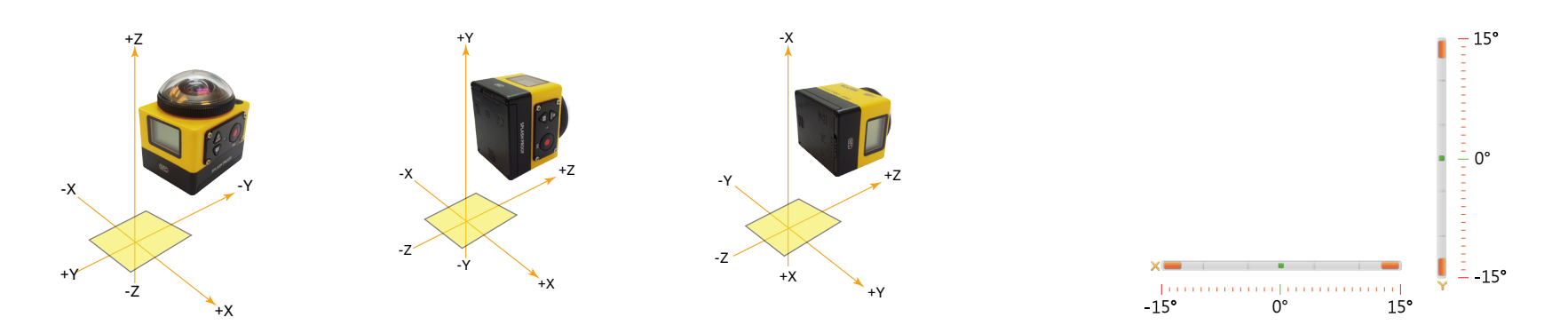

EV值設定

調節取景畫面的明亮度。適用於被拍攝對象和背景亮度對比很大的情況下。 此功能可通過手指上下滑動調節數值。

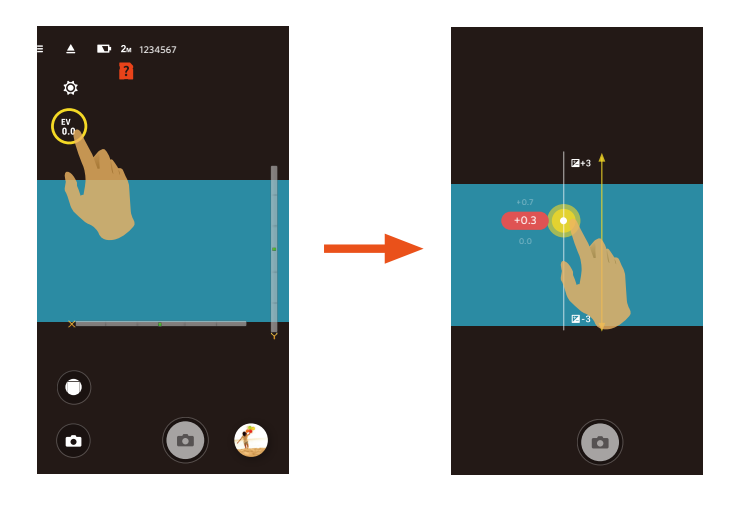

<span id="page-14-0"></span>白平衡

用戶可以根據不同的光源環境,自行調整色溫,以確保呈現出正確的色彩。

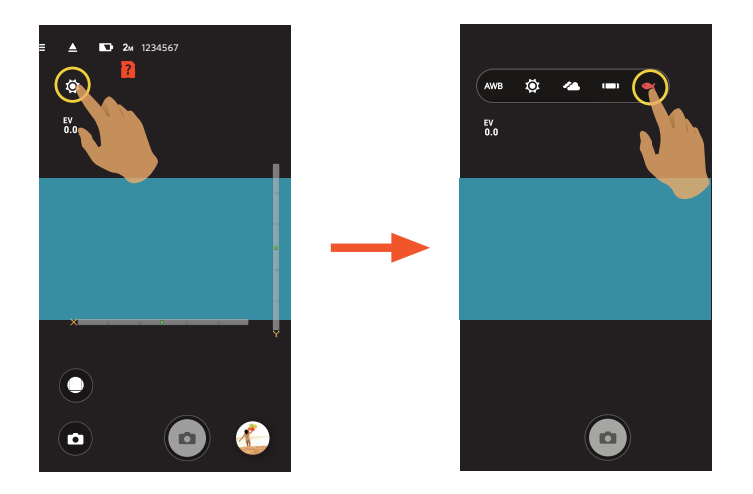

有5個選項:

- AWB 自動白平衡
- ◎ 日光
- 44 陰天
- 1 1 螢光燈
- ● 水下

<span id="page-15-0"></span>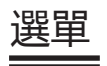

輕觸 三 後出現可設定的選單。輕觸需要設定的選單項目,進入項目選單畫面,輕觸選項,返回選單畫面。輕觸 ← 返回遠 程遙控畫面。

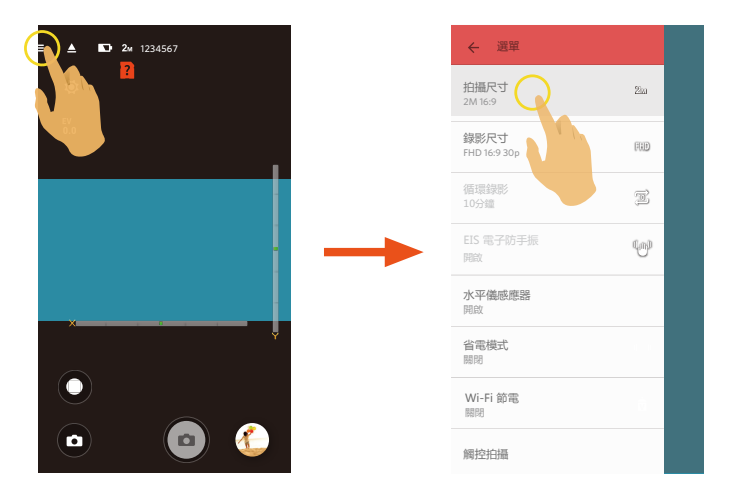

**拍攝尺寸**

設置照片的影像分辨率。

有3個選項:

- $10M$  10M 1:1 3264  $\times$  3264
- $5M$   $5M$   $2592 \times 1944$
- $2M$  2M 16:9 1920 × 1080

#### **影片尺寸**

設置錄影时的影像分辨率。

有9個選項:

- FHD FHD  $16:9$  30p ( $1920 \times 1080$ )
- $1440$   $1440 \times 1440$  1:1 30p
- HD 1280 x 960 4:3 50p
- HD 1280 x 960 4:3 30p
- HD 1280 x 720 16:9 60p
- HD 1280 x 720 16:9 30p
- 1072 1072 x 1072 1:1 30p
- WVGA 848 x 480 16:9 60p
- WVGA 848 x 480 16:9 120p

高像素錄影時攝像機機身發熱可能導致錄影中斷,但這不是故障。請關閉攝像機,待機身溫度降低後,再開啟攝像機使用。

- 若可選擇的錄影尺寸的幀速率僅為 120fps 時 , 將進行高速錄影。以超高速視頻拍攝動感影像 , 並通過正常 30fps 速度回 放,輕鬆捕捉到肉眼難以分辨的精彩瞬間。
	- ① 影片不能記錄聲音。
	- ② 不支援 EIS 電子防手振功能。
	- ③ 最長可記錄時間為 60 秒,當時間到 60 秒時,自動停止錄影。

#### **循環錄影**

設置循環錄影的時間段。 有2個選項:

- 5分鐘(马)
- 10分鐘(10)

#### **EIS 電子防手振**

設置電子防手振開關。

有2個選項:

- • 關閉
- 開啟((um)))

EIS 電子防手振僅在 1072 x 1072 1:1 30p 尺寸下可選。

### **水平儀感應器**

設置水平儀感應器開關。

有2個選項:

- • 開啟
- • 關閉

僅在方形展開模式( ●))下支持此功能。 僵

#### **省电模式**

在設定時間內無操作(錄影中除外),攝像機會自動關機。 有3個選項:

- • 關閉
- • 5分鐘
- • 10分鐘

#### **Wi-Fi 節電**

如果錄影開始後三分鐘內,沒有觸摸智能設備的螢幕,將自動斷開Wi-Fi連接,但攝像機繼續保持錄影狀態。 有2个选项:

- • 開啟
- • 關閉

#### **觸控拍攝**

輕觸智能設備螢幕非功能性范圍進行拍照。

有2個選項:

- • 開啟
- • 關閉

### **格式化SD(相機)**

清除攝像機內建記憶體或記憶卡中所有數據。

有2個選項:

- • 格式化SD(相機)
- • 取消

### **重設**

可將攝像機的各項設置(除日期和時間、無線AP的SSID與密碼和"遠程監視"模式下的UID與密碼以外)恢復為出廠預設值。 有2個選項:

- • 重設
- • 取消

重設後攝像機會自動關機。(E

#### **變更密碼**

變更Wi-Fi連接密碼。

依照界面提示先輸入一次舊密碼,再輸入兩次新密碼,最後輕觸"更新"。

若忘記了 Wi-Fi 密碼,可在攝像機上使用重設功能還原密碼(初始密碼為 12345678)。

變更 Wi-Fi 密碼後,請務必在智能設備上重新輸入新的密碼。部分智能設備機型具有默認使用前一次輸入的 Wi-Fi 密碼 功能,請在連接前先手動清除智能設備上的舊密碼 (機型不同操作方式有所不同 , 請以您的智能設備使用說明書介紹為 準)。

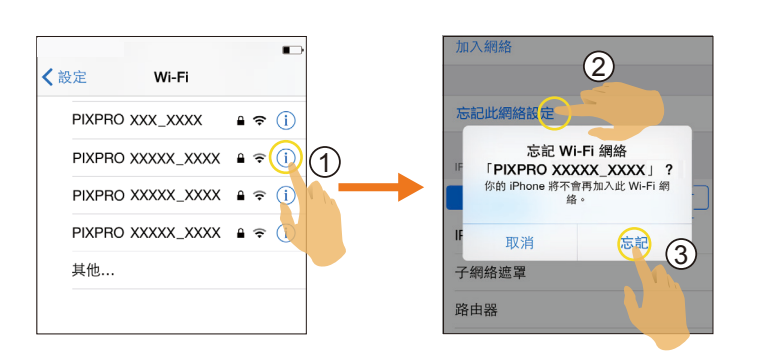

iOS系統 ということをついてものに、このことをころになる。<br>Android系統

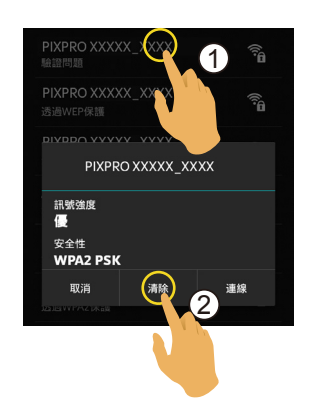

#### **關於**

- • 查看App版本。
- • App連接狀態下可查看攝像機的韌體版本。
- • 輕觸界面上的官方網址,可以進入網站查詢更多的資訊。

在各模式下可調整的選單:(O--可選用 X--不可選用)

| 模式        |                |                              |                |                                                                                                    | n              |                                                                                                    |
|-----------|----------------|------------------------------|----------------|----------------------------------------------------------------------------------------------------|----------------|----------------------------------------------------------------------------------------------------|
| 選單        |                |                              |                | $\begin{array}{c} \begin{array}{c} \begin{array}{c} \begin{array}{c} \end{array}\\ \end{array}\\ \begin{array}{c} \end{array}\\ \begin{array}{c} \end{array}\\ \end{array}\\ \begin{array}{c} \end{array}\\ \begin{array}{c} \end{array}\\ \begin{array}{c} \end{array}\\ \begin{array}{c} \end{array}\\ \begin{array}{c} \end{array}\\ \begin{array}{c} \end{array}\\ \begin{array}{c} \end{array}\\ \begin{array}{c} \end{array}\\ \begin{array}{c} \end{array}\\ \begin{array}{c} \end{array}\\ \begin{array}{c} \end{array}\\ \begin{array}{c} \end{array}\\ \begin{array}{c} \end$ |                | $\begin{array}{c} \begin{array}{c} \textcircled{\color{blue}0} \\ \textcircled{\color{blue}1} \end{array} & \textcircled{\color{blue}1} \end{array} \begin{array}{c} \textcircled{\color{blue}1} \\ \textcircled{\color{blue}2} \end{array} & \begin{array}{c} \textcircled{\color{blue}1} \\ \textcircled{\color{blue}2} \end{array} & \begin{array}{c} \textcircled{\color{blue}1} \\ \textcircled{\color{blue}2} \end{array} & \begin{array}{c} \textcircled{\color{blue}2} \\ \textcircled{\color{blue}3} \end{array} & \begin{array}{c} \textcircled{\color{blue}1$ |
| EV值       | Χ              | Χ                            | $\overline{O}$ |                                                                                                    | $\circ$        | ∩                                                                                                    |
| 白平衡       | $\overline{O}$ | ∩                            | $\overline{O}$ | $\Omega$                                                                                                    | $\overline{O}$ | $\Omega$                                                                                                    |
| 展開模式      | $\Omega$       | O                            | $\overline{O}$ | $\Omega$                                                                                                    | $\circ$        | $\Omega$                                                                                                    |
| 視角切換      | X              | O                            | X              | $\Omega$                                                                                                    | X              | $\Omega$                                                                                                    |
| 尺寸        | $\Omega$       | ∩                            | $\overline{O}$ | $\Omega$                                                                                                    | $\circ$        | $\Omega$                                                                                                    |
| 循環錄影      | $\overline{O}$ | Ω                            | X              | X                                                                                                    | X              | X                                                                                                    |
| EIS 電子防手振 | X              | $(1072 \times 1072 1:1 30p)$ | X              | $(1072 \times 1072 1:1 30p)$                                                                                                    | X              | $\cap$<br>$(1072 \times 1072 1:1 30p)$                                                                                                    |
| 水平儀感應器    | $\Omega$       | X                            | $\overline{O}$ | Χ                                                                                                    | $\circ$        | X                                                                                                    |
| 省電模式      | $\overline{O}$ | O                            | $\circ$        | ∩                                                                                                    | $\circ$        | $\Omega$                                                                                                    |
| Wi-Fi 節電  | $\circ$        | O                            | $\overline{O}$ | $\Omega$                                                                                                    | $\circ$        | $\Omega$                                                                                                    |
| 觸控拍攝      | Χ              | Χ                            | Χ              | X                                                                                                    | $\circ$        | ∩                                                                                                    |

### <span id="page-22-0"></span>拍攝方法 3

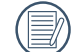

通過 App 拍攝的影像檔案都存放在攝像機的記憶卡中。

### ● 若選擇 ● ,存儲的影片檔案為方形;選擇 ■ / ■ / ● / ● / ● ,存儲的影片檔案為球形。

### 拍照

1.進入拍照模式,輕觸界面上的相應圖標進行參數設定。

2. 輕觸界面上的其它圖標設置相應的參數。

3. 輕觸 (a) 拍攝照片。

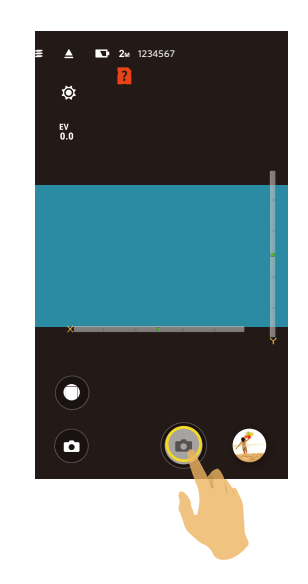

<span id="page-23-0"></span>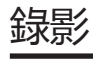

在拍攝畫面點擊模式圖標,進入模式選擇畫面,選擇 ■ 模式,進入錄影畫面。

1. 輕觸界面上的其它圖標設置相應的參數。

2. 參數設置完成後,輕觸 • 開始錄影,輕觸 • 停止錄影。

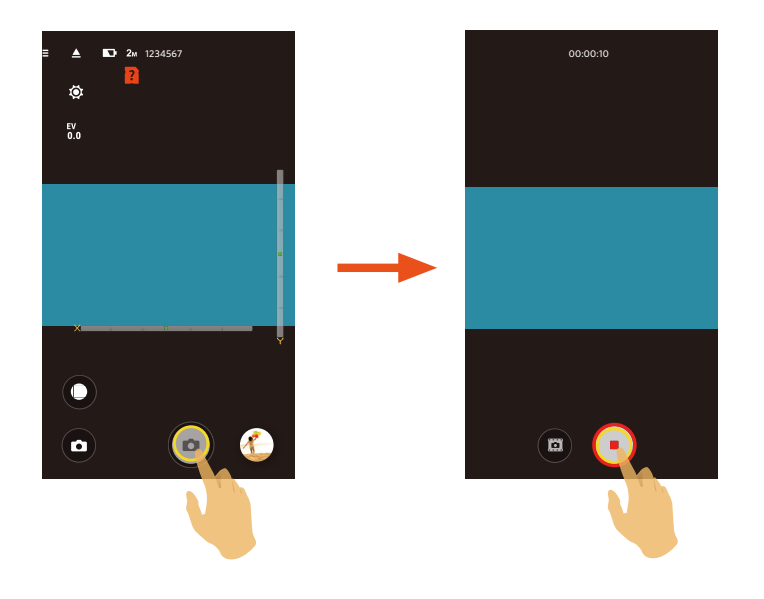

在錄影過程中,可輕觸 進行拍照且不影響影片錄製。(冒

<span id="page-24-0"></span>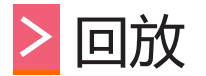

### 有兩種回放方式: • 單張回放【影片/照片】

 • 索引回放【攝像機/智能設備】

### >1 遠程遙控模式和回放模式切換

1. 輕觸預覽图,進入攝像機單張回放界面。 2. 輕觸 進入索引回放界面。 3. 輕觸任一小图進入單張回放界面。 4. 輕觸 2、進入遠程遙控界面。

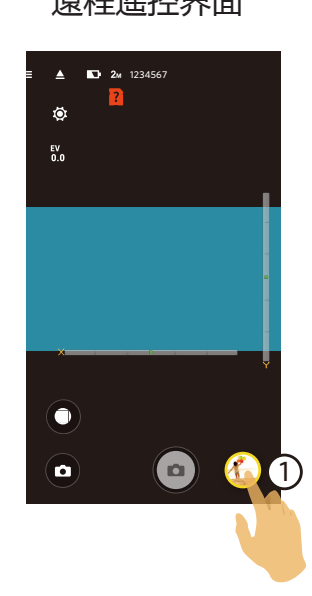

#### 遠程遙控界面 單張回放界面 索引回放界面

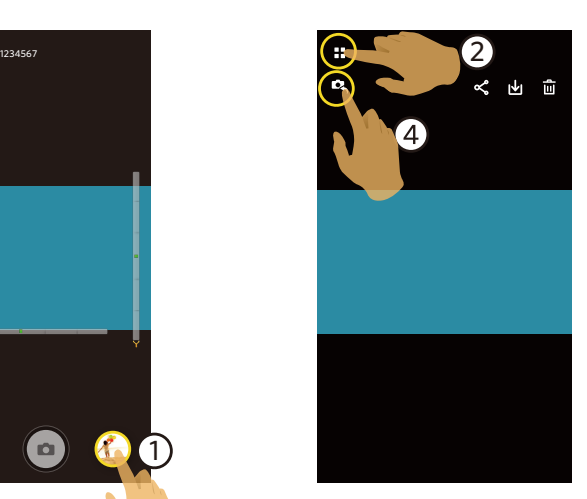

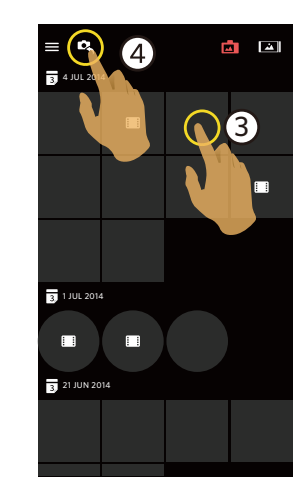

### <span id="page-25-0"></span>2 攝像機和智能設備索引回放切換

Έ

1. 在攝像機的索引回放界面輕觸 | 立 | 進入智能設備的索引回放界面。

2. 在智能設備的索引回放界面輕觸 【 進入攝像機的索引回放界面。

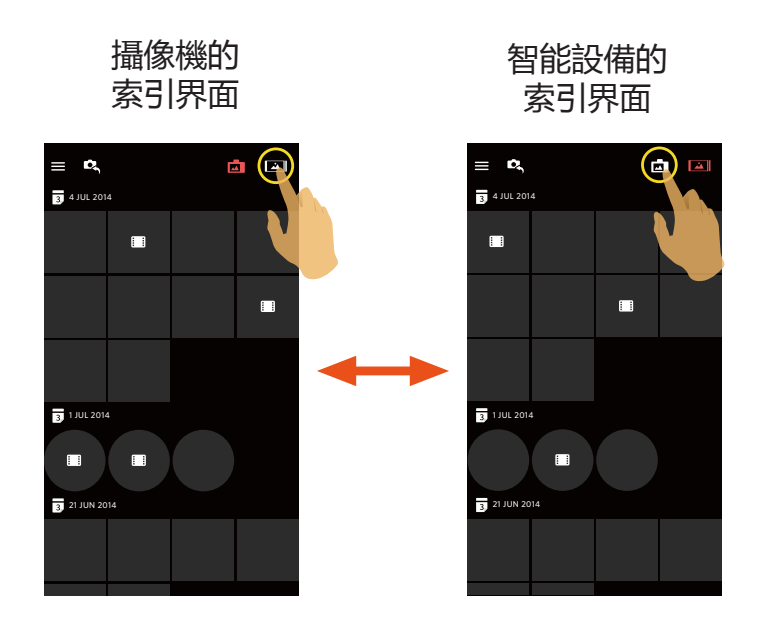

在智能設備的索引回放界面輕觸小图進入智能設備的單張回放界面。

在攝像機的索引回放界面輕觸小图進入攝像機的單張回放界面。

## <span id="page-26-0"></span>回放模式下的圖標介紹 3

### 單張回放

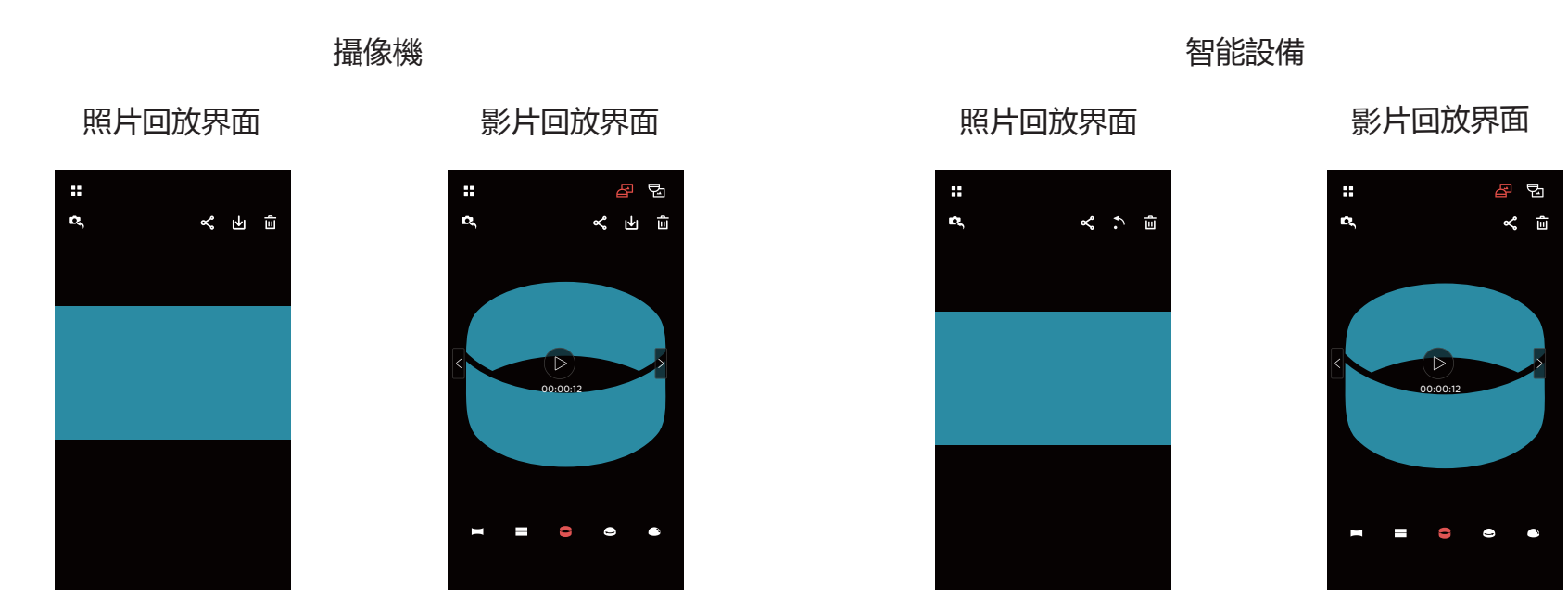

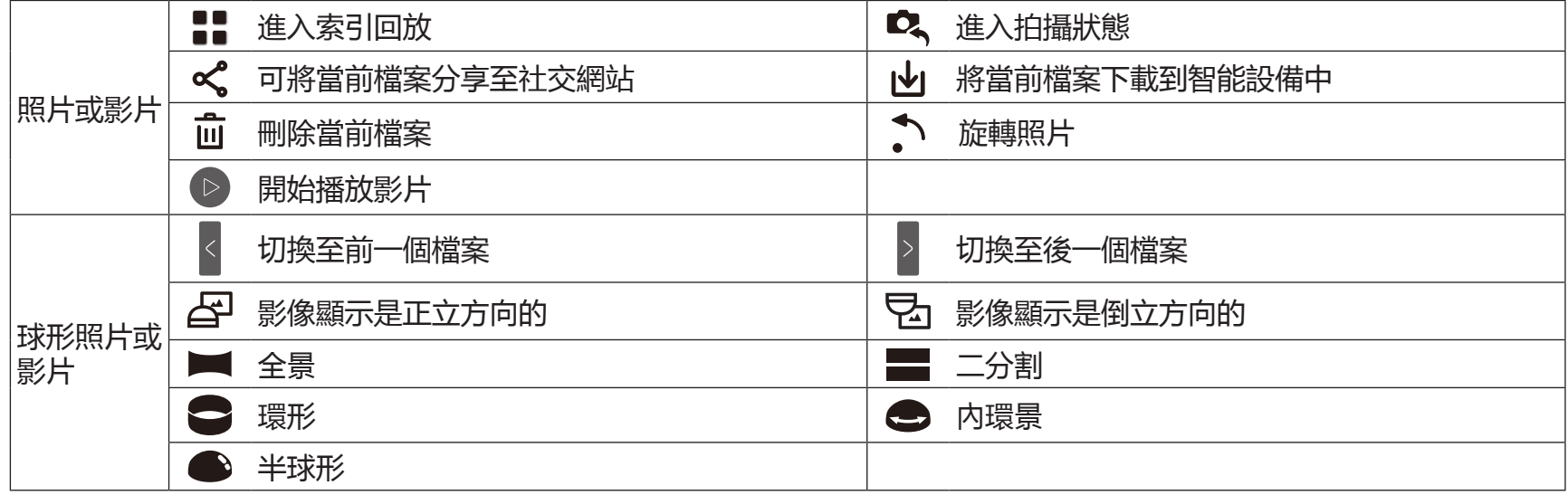

### 26

<span id="page-27-0"></span>索引回放

#### 图《出面  $\equiv$   $\alpha$ 面回 3 4 JUL 2014 **5** 4 JUL 2014  $\blacksquare$  $\blacksquare$  $\blacksquare$  $\blacksquare$  $\begin{array}{c} \begin{array}{c} \begin{array}{c} \begin{array}{c} \end{array} \end{array} \end{array} \end{array} \end{array} \end{array}$ **1** 1 JUL 2014 **1 JUL 2014**  $\Box$  $\blacksquare$  $\blacksquare$  $\blacksquare$  $\blacksquare$ 21 JUN 2014 **21 JUN 2014**  $\Box$

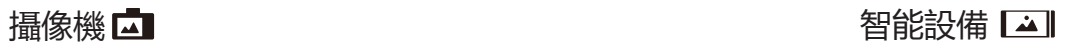

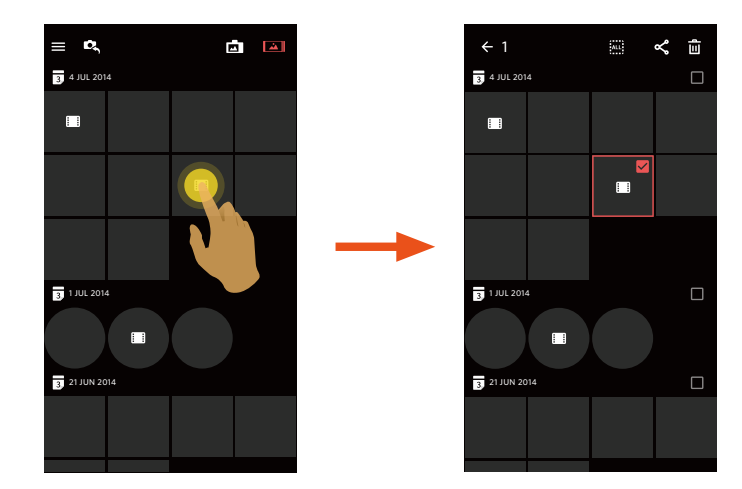

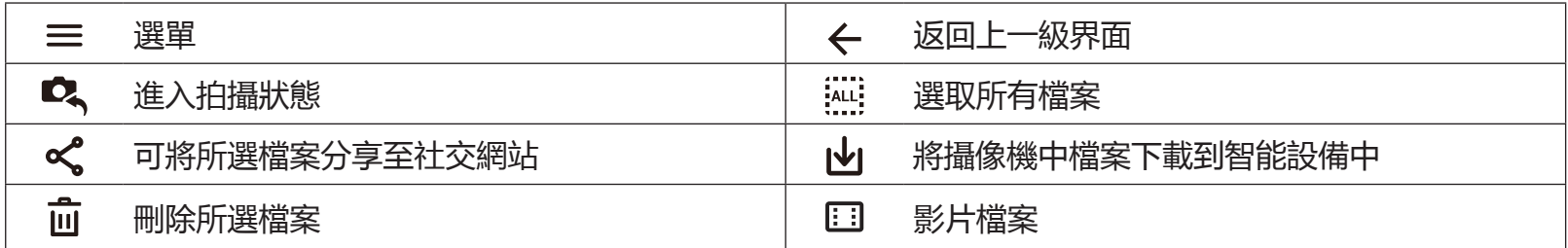

### <span id="page-28-0"></span>4 回放模式下的功能介紹

### 手勢操作

- 1. 隱藏/顯示圖標: 單指輕觸影像一次。
- 2. 放大影像(方形影片除外): 單指快速輕觸影像兩次, 影像放大2倍或雙指展開來放大影像。 縮小影像(方形影片除外): 再次快速輕觸兩次,恢復原尺寸或雙指合攏來縮小影像。
- 3.瀏覽前後檔案:輕觸 < /> / |> (限球形檔案)或單指左右滑動 (限方形檔案)。

4.移動照片:可用單指上下左右移動方形照片。

旋轉 (智能設備單張回放模式)

將照片檔案旋轉90°(僅限方形照片)。

輕觸 、,照片逆時針旋轉90°。

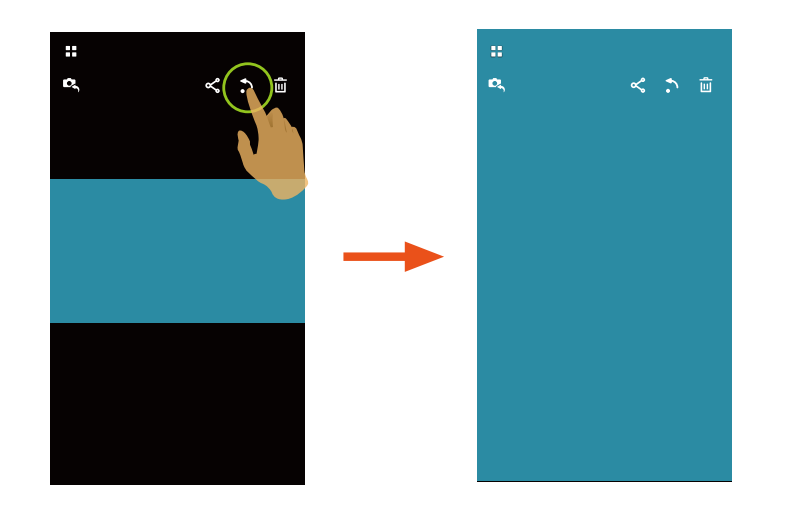

### <span id="page-29-0"></span>選取檔案(攝像機和智能設備索引回放模式)

1. 長按某個檔案小圖,進入多選畫面。

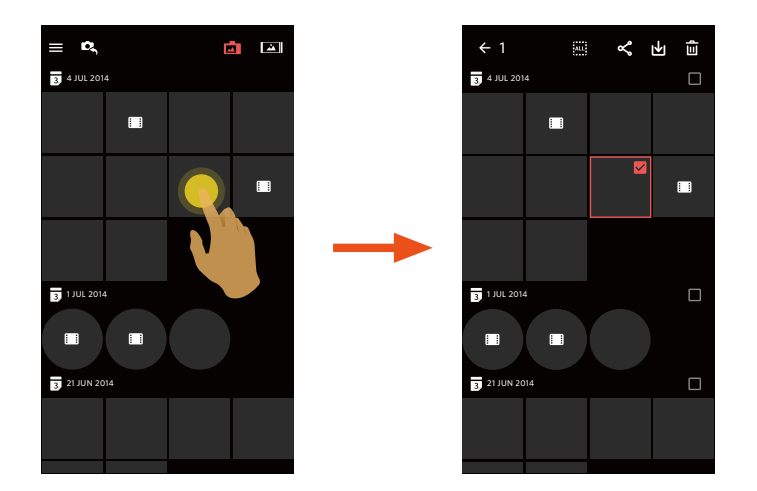

2. 通過手指上下滑動螢幕瀏覽前後檔案。

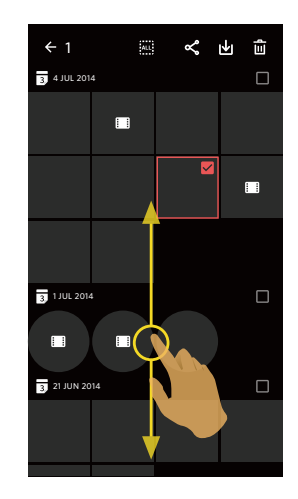

3. 選取檔案:

 $3.1.$  輕觸  $\overline{3}$  日期檔案夾後的  $\Box$ , 選取日期檔案夾的所有檔案;

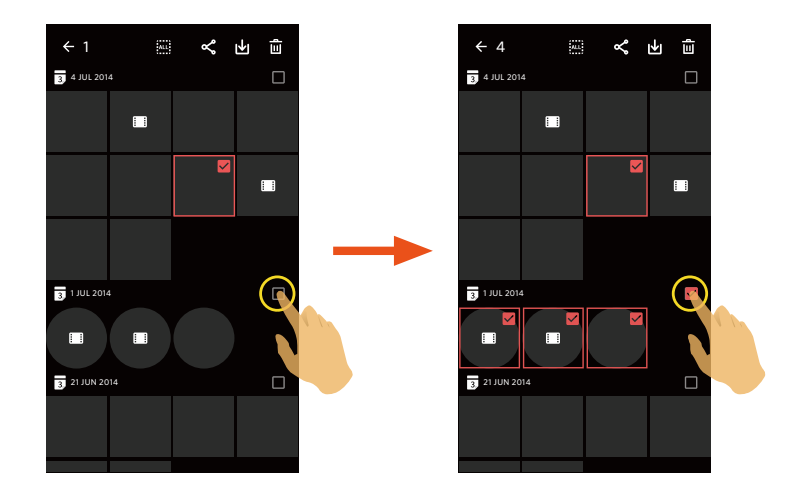

3.2. 輕觸檔案小圖,選取單個檔案(第二次輕觸,取消選取);

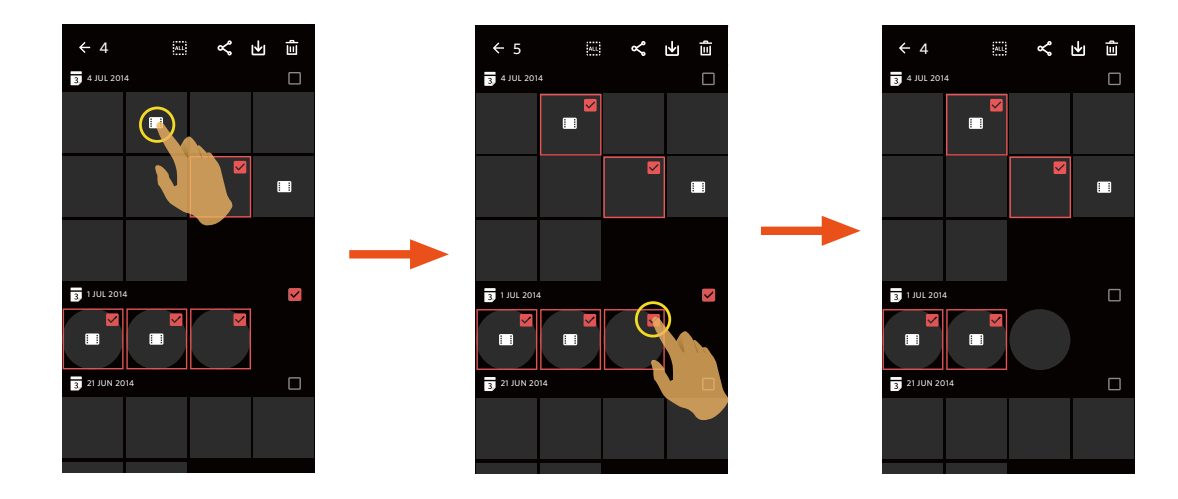

### <span id="page-31-0"></span>3.3. 輕觸 : ... , 選取所有檔案;輕觸 ... , 取消選取, 返回索引回放畫面。

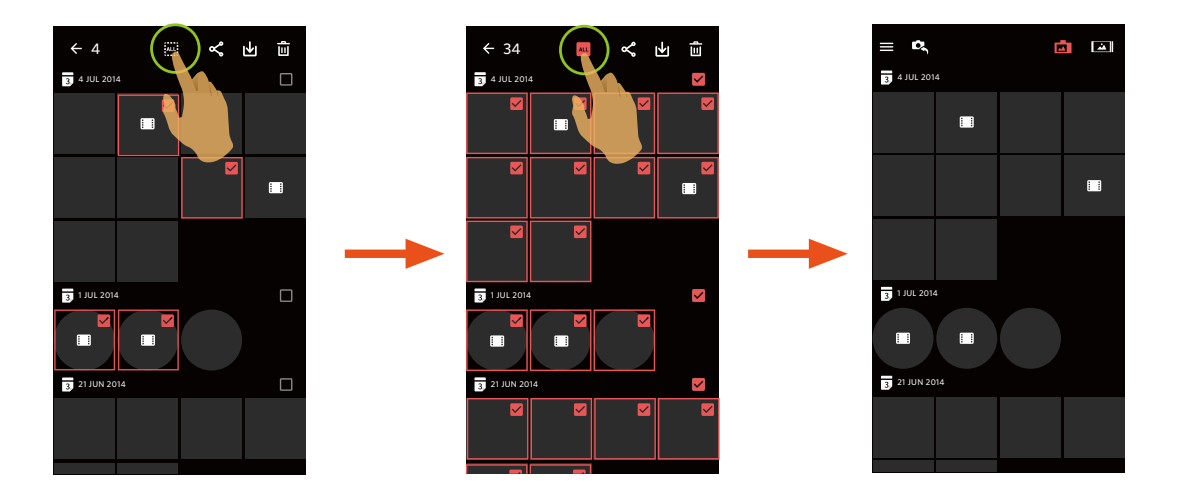

### 下載 山(攝像機單張回放模式和索引回放模式)

將攝像機中的照片或影片檔案下載到智能設備中。

#### **攝像機單張回放模式:**

- 1. 選取您想要下載的檔案,輕觸 → 開始下載。
- $2.\overline{\text{Z}}$ 不載過程中輕觸 $\overline{\text{(x)}}$ , 並在彈出界面選擇"是",將取消下載。
- $3.$  下載完成後, 輕觸  $\checkmark$ , 返回到回放界面。

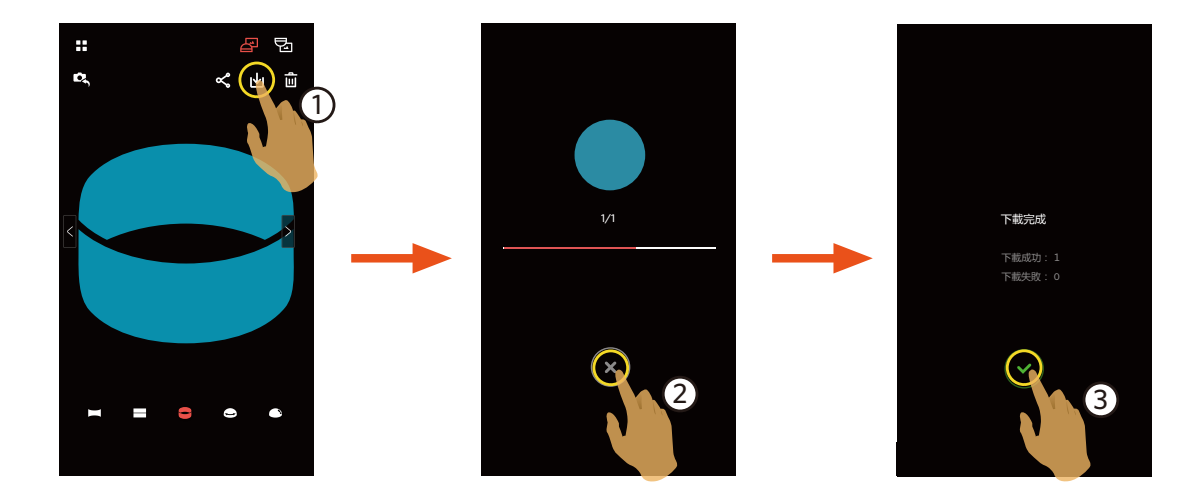

#### **攝像機索引回放模式:**

- 1. 選取您想要下載的單一或多個檔案,輕觸 ト 開始下載。
- $2.\overline{\text{F}}$ 右下載過程中輕觸 $(x)$ , 並在彈出界面選擇"是", 將取消下載。
- $3.$  下載完成後, 輕觸  $\checkmark$ ), 返回到回放界面。

<span id="page-33-0"></span>分享く

將照片或影片檔案分享到社交網站上。

#### **攝像機單張和索引回放模式:**

- $1.$ 選取您想要下載的單一或多個檔案,輕觸 < 開始下載。
- $2.\overline{\textbf{z}}$ 下載過程中輕觸 $(\times)$ ,並在彈出界面選擇"是",將取消下載。
- 3. 下載完成後, 可將當前檔案進行分享。
	- 開啟行動數據網路狀態下:選擇社交網站進行分享。
	- 未開啟行動數據網路狀態下:
		- iOS系統

請按界面提示進行分享。

 Android系統

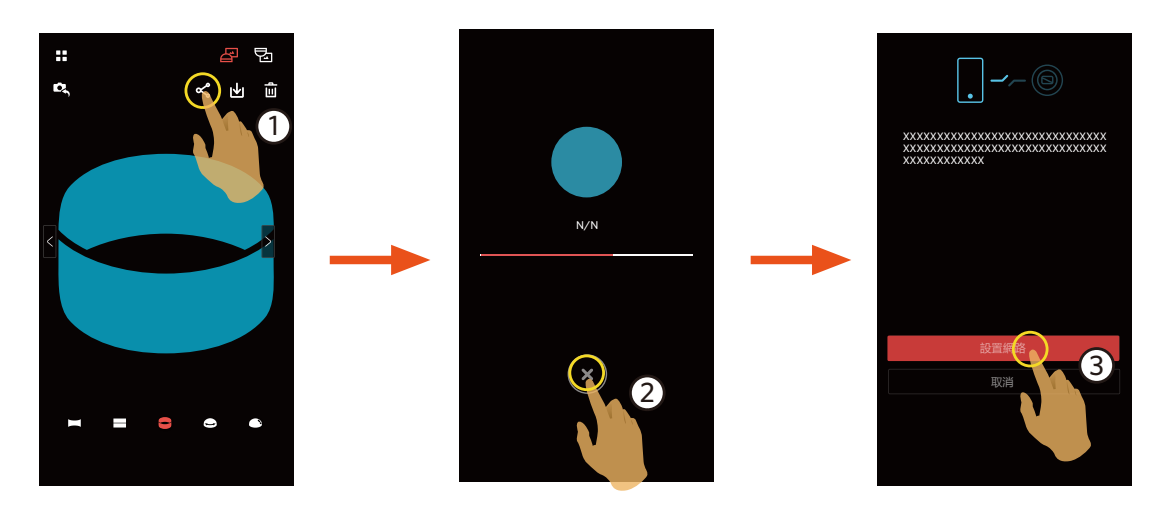

「設置網路」:開啟行動數據網路或可以上網的Wi-Fi熱點。

「取消」:返回回放畫面。

<span id="page-34-0"></span>若選擇"設置網路",並切換網路後,界面出現3個選項: (国)

- "設置網路":更改網路設定。
- "分享":選擇社交網站,進行分享。
- "取消":返回回放畫面。

當網路變更時,App會自動關閉。 信

#### **智能設備的單張和索引回放模式:**

請參考攝像機單張和索引回放模式下分享的操作方法進行分享。

### 刪除

刪除所選的照片或影片。

#### **索引回放模式:**

- 1. 選取您想要下載的單一或多個檔案,輕觸而。
- 2. 在彈出的提示畫面中,選擇"刪除"確定。

#### **單張回放模式:**

1. 選取您想要刪除的檔案,輕觸 而。 2. 在彈出的提示畫面中,選擇"刪除"確定。

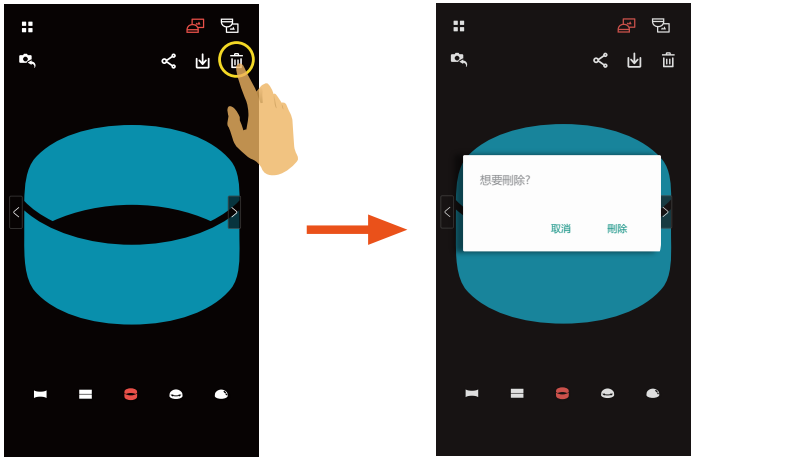

Android系統

iOS系統

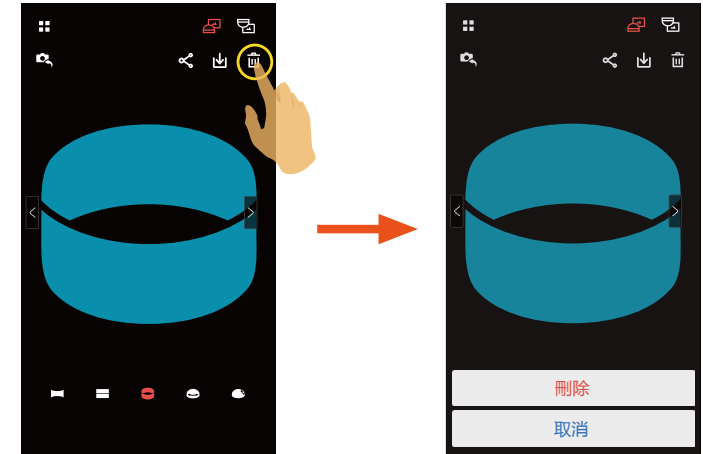

### <span id="page-36-0"></span>影片播放 ▶ (攝像機和智能設備單張回放模式)

無線傳輸速度較慢,可能會影響觀看。我們建議下載檔案到您的設備後再播放。

1. 輕觸 ▶ 進行播放影片。

- 2. 輕觸 | 暫停播放影片。
- 3. 輕觸 ▶ 繼續播放影片。
- 4. 輕觸 ← 返回上一級界面。

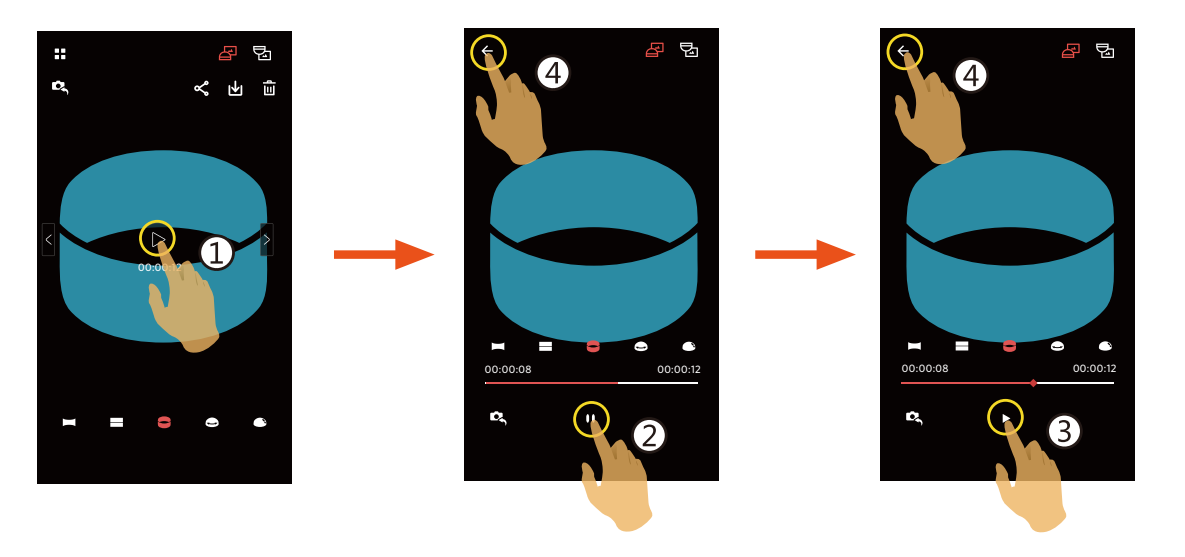

某些型號智能設備不支援 1440 x 1440 1:1 30p 尺寸的影片 , 播放時會出現黑屏。此時 , 請使用PIXPRO SP360 ( PC (国) 版)進行播放。

### <span id="page-37-0"></span>選單 三(攝像機和智能設備索引回放模式)

- 1. 輕觸 = 或用從螢幕左側往右滑動, 出現選單。
- 2. 輕觸需要設定的項目。
- 3. 輕觸選項後返回選單。
- 4. 輕觸 < 返回回放界面。

#### **下載尺寸**

設置下載尺寸。

有2個選項:

- 原檔
- 2M / VGA (拍攝尺寸為2M / 錄影尺寸為VGA)

#### **YouTube**

僅在iOS系統下有此選項。

### **關於**

詳情請參見第20頁。

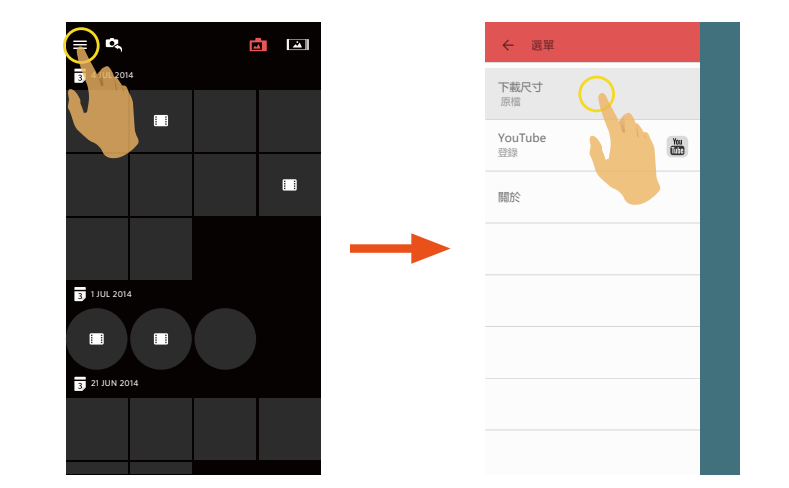

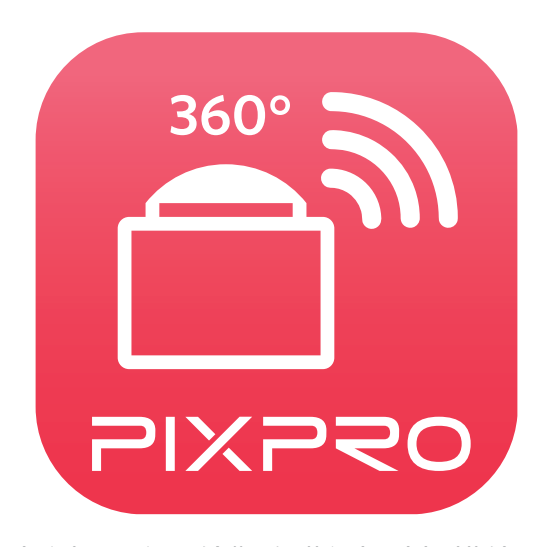

柯達商標及商品外觀均獲得柯達授權使用。 © 2016 JK Imaging Ltd. All Rights Reserved. JK Imaging Ltd., 17239 So. Main Street, Gardena, CA 90248 USA JK Imaging Europe, 71 Clarendon Road, Watford, WD17 1DS, UK kodakpixpro.com